### **Guia de consulta rápida**

# **Atualização de informações bancárias**

Quando for necessário alterar as informações bancárias, os fornecedores devem iniciar sessão na respetiva conta ePro / Jaggaer. Para alterar as informações bancárias é preciso ter as permissões corretas no sistema.

- Consulte o administrador da sua conta para determinar se as suas permissões estão configuradas corretamente.
- Se não souber quem é o administrador da sua conta, contacte o suporte ao cliente da [Jaggaer.](https://www.jaggaer.com/supplier-support/)

#### **Atualização de informações bancárias**

No ecrã principal da PPG, utilize o menu de navegação à esquerda e selecione **Registration (Registo) – Registration (Registo) – Manage Registration Profile (Gerir perfil do registo)**

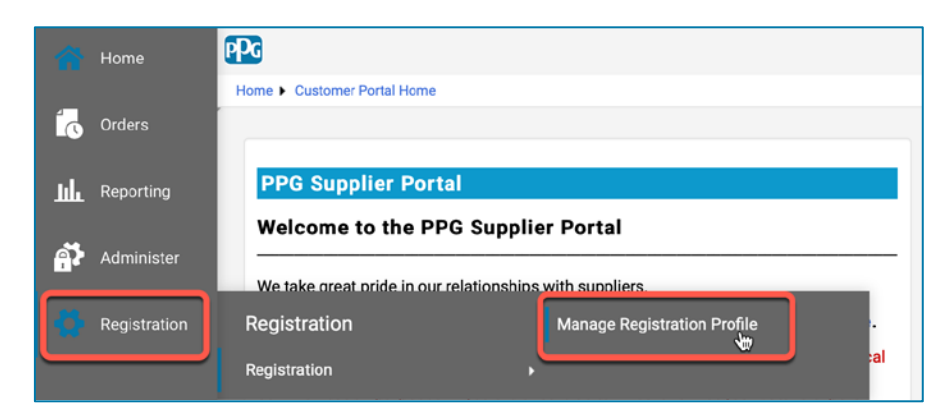

Esta seleção abre a lista de verificação de registo. Selecione **Payment Information (Informações de pagamento)** para fazer alterações nas informações bancárias.

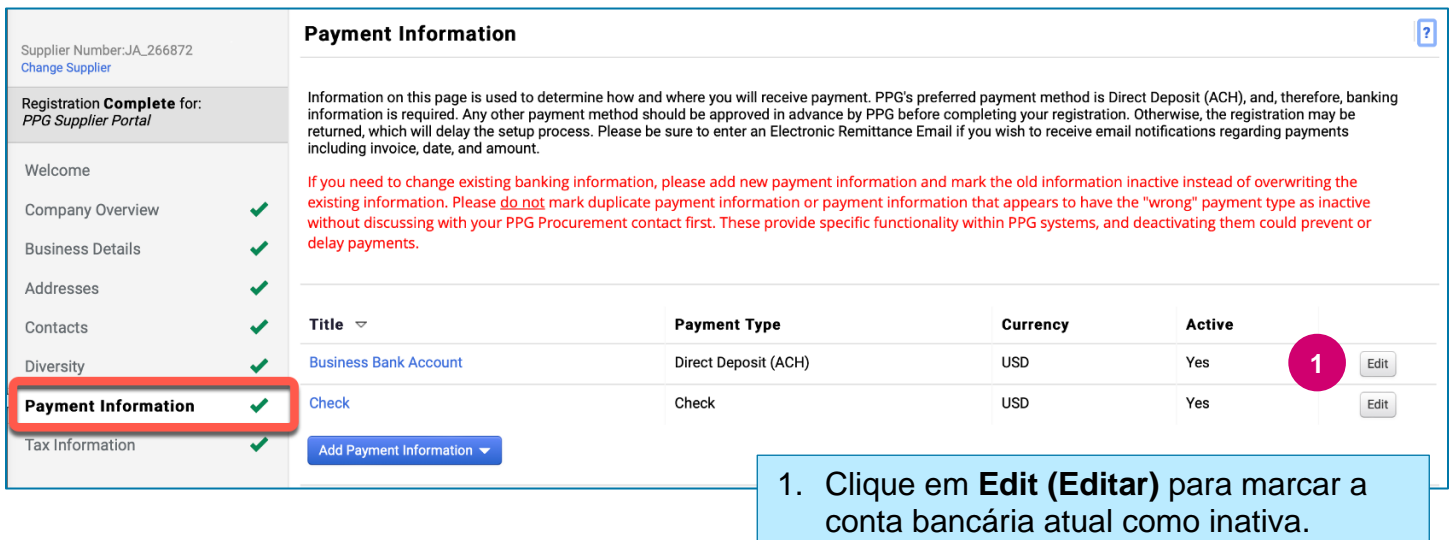

**IMPORTANTE!** Não modifique o método de pagamento existente/conta. Marque a conta antiga como inativa e clique em **[Add Payment Information \(Adicionar informações de pagamento\)](#page-1-0)** para criar um registo para as informações novas/atualizadas.

### **Guia de consulta rápida**

**Atualização de informações bancárias**

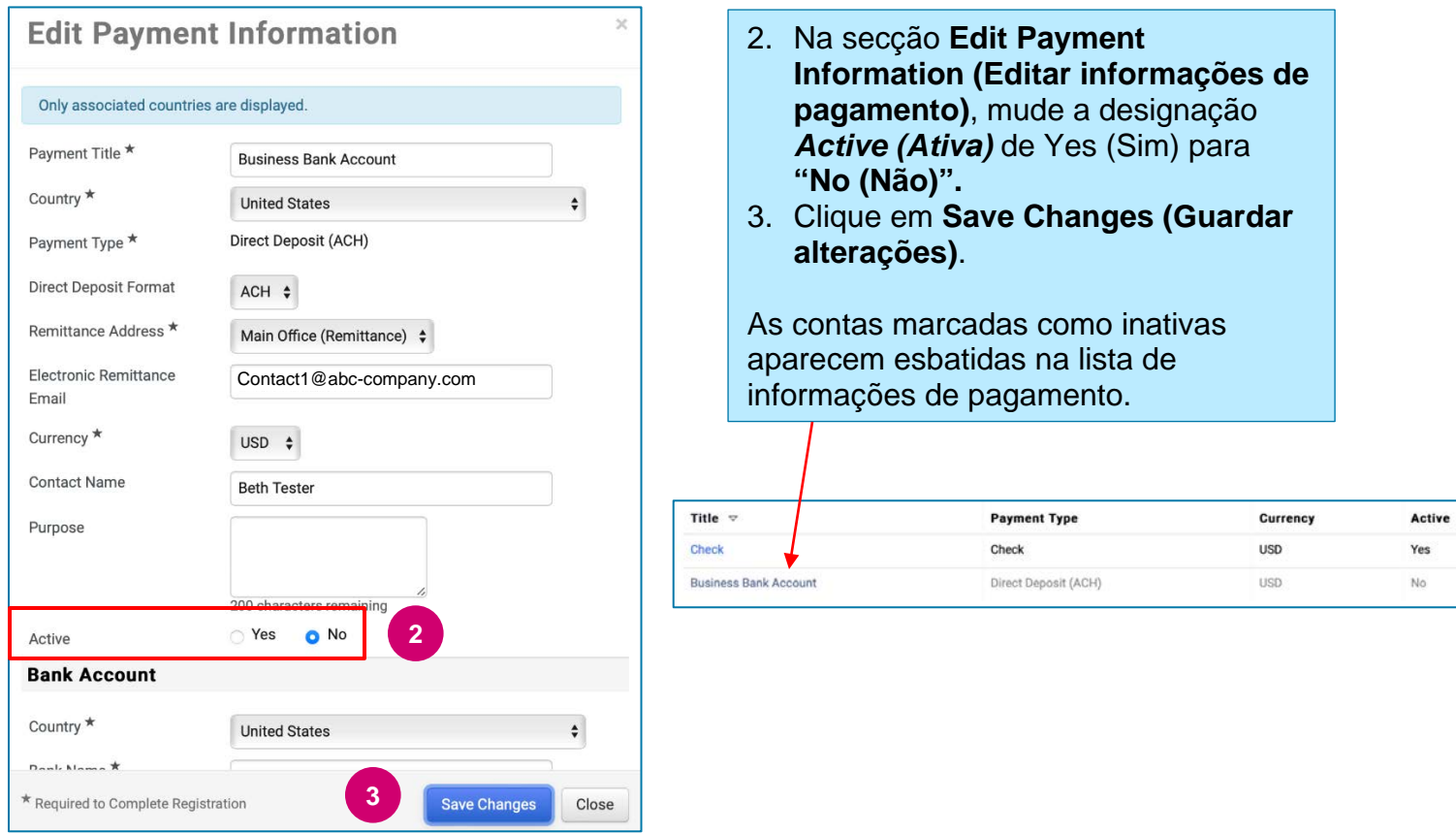

<span id="page-1-0"></span>Agora já pode adicionar as informações de pagamento atualizadas. Se o botão **Add Payment Information (Adicionar informações de pagamento)** não estiver visível, é porque não tem as permissões do sistema para atualizar informações bancárias (ver acima).

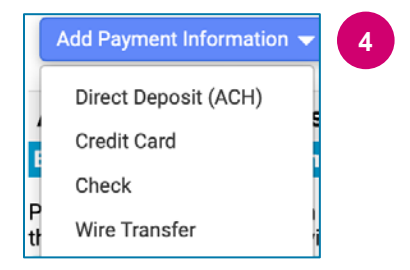

**4** 4. Clique em **Add Payment Information (Adicionar informações de pagamento)** e selecione o tipo de conta aplicável.

Cada tipo de conta exige informações específicas. Preencha todos os campos obrigatórios (indicados com $\star$ ).

Quando terminar de preencher todos os campos obrigatórios, clique em **Save Changes (Guardar alterações).**

Close

\* Required to Complete Registration **Save Changes** 

## **Guia de consulta rápida**

**Atualização de informações bancárias**

#### As novas informações de pagamento estão agora ativas na lista de pagamento.

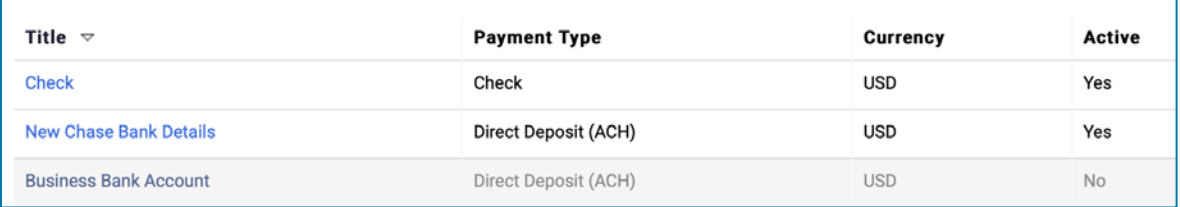

A PPG verificará todas as adições/alterações a informações bancárias. Para que possa guardar as suas alterações, é necessário que a documentação de apoio esteja anexada.

#### **Additional Questions**

#### **Banking/Payment Documents**

Please attach documentation with bank details in non-rewritable format (preferably PDF). Acceptable documents include: bank statement/confirmation/certificate (not older than 3 months), invoice showing bank details, official letter with signature on company letterhead or voided check.

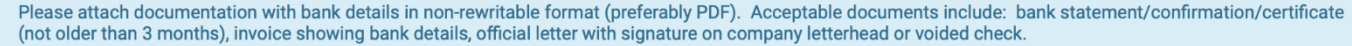

Two (2) banking/payment documents at minimum are required.

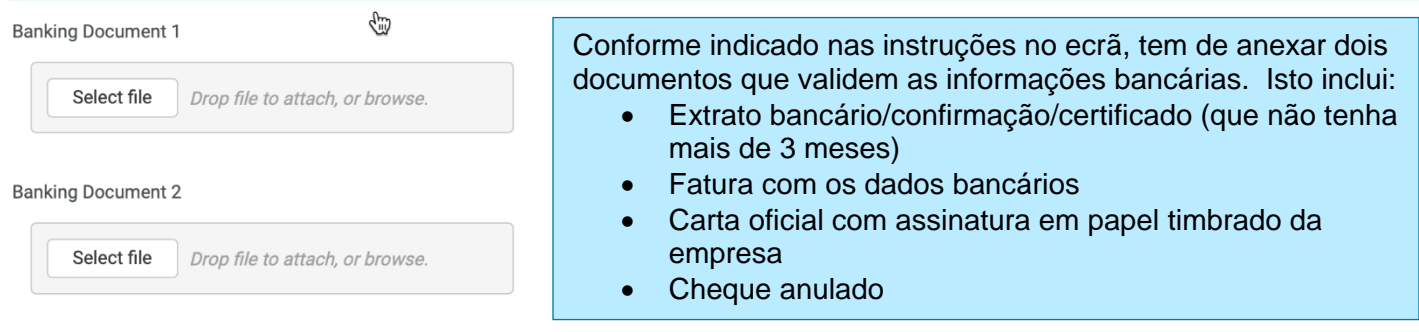

**Save Changes** 

Logo que os ficheiros de verificação necessários forem carregados, clique em **Save Changes (Guardar alterações).**